## <span id="page-0-0"></span>**Práce se zprávami**

Do Vašeho konta Vám mohou přicházet zprávy z knihovny. **Nová zpráva** se vám vždy **zobrazí** v **pravém horním rohu**.

- 1. **Otevření zprávy** lze provést dvěma způsoby:
	- kliknutím na **tlačítko** *"Zprávy"* **v pravém horním rohu**
	- nebo kliknutím na **záložku** *"Zprávy"*

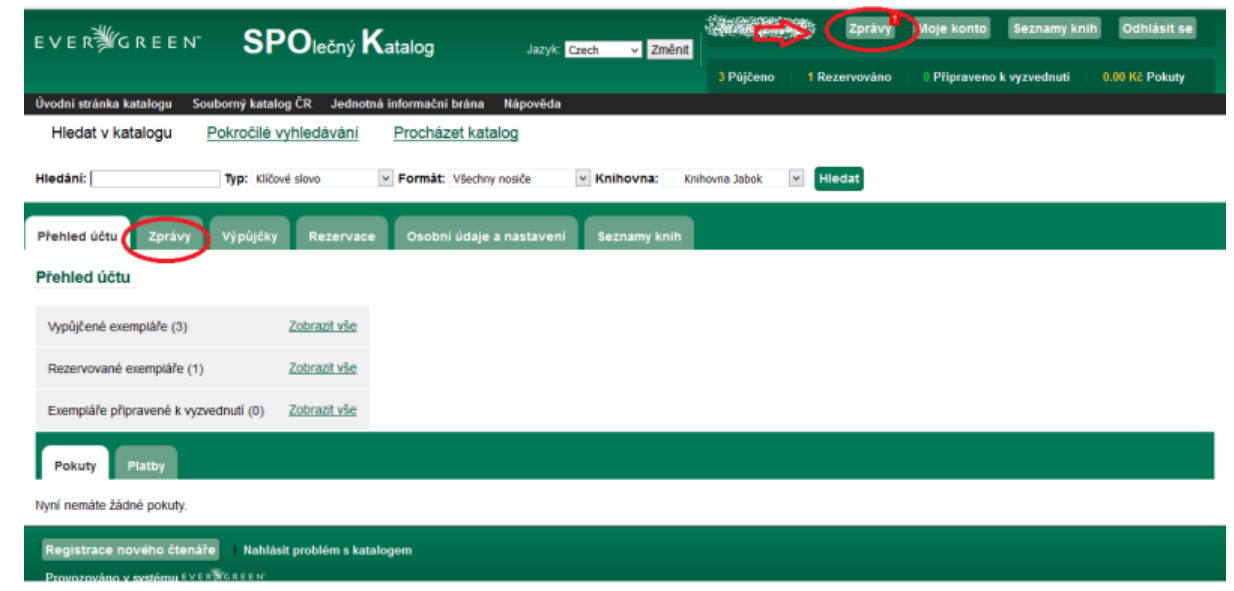

- 2. Poté se Vám **zobrazí seznam všech zpráv**, tj.otevře se záložka *"Zprávy".*
- 3. **Novou zprávu otevřete kliknutím na podtržený název zprávy.**

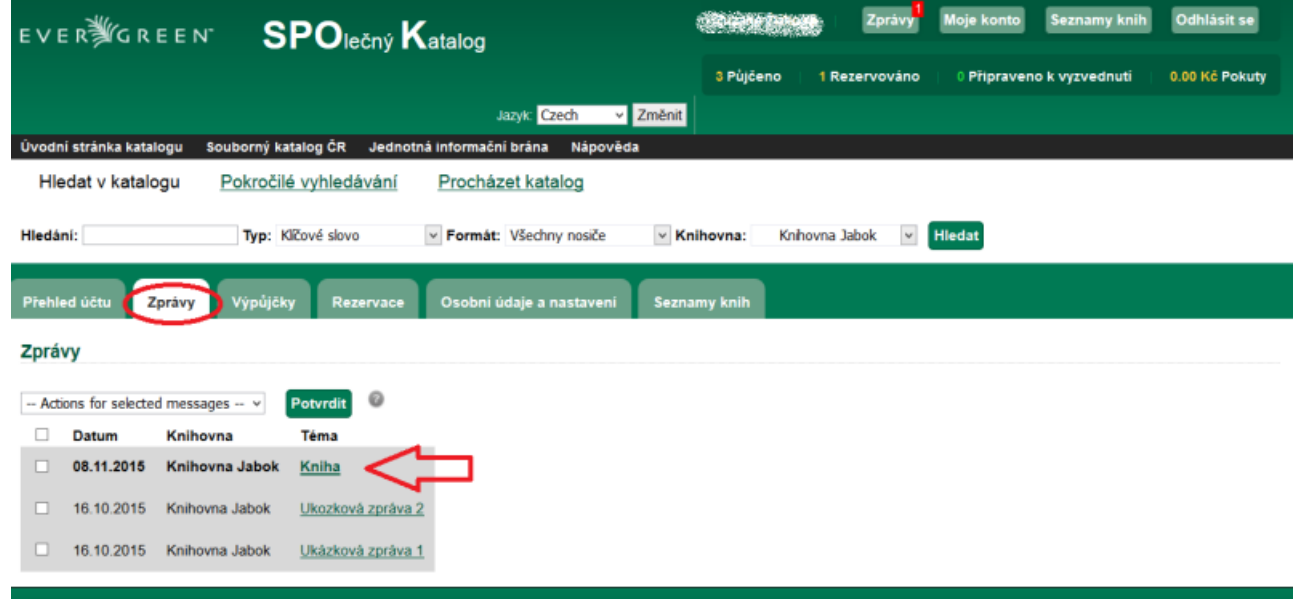

Po otevření a přečtení zprávy máte možnost

- **přejít na "Seznam všech zpráv"**
- **smazat** tuto **zprávu**
- **označit** ji jako **nepřečtenou** viz šipky na následujícím obrázku

Pokud tyto činnosti budete chtít provést ze základního zobrazení seznamu všech zpráv, je nutné konkrétní zprávy zaškrtnout v hranatém políčku před danou zprávou a poté provést konkrétní operaci.

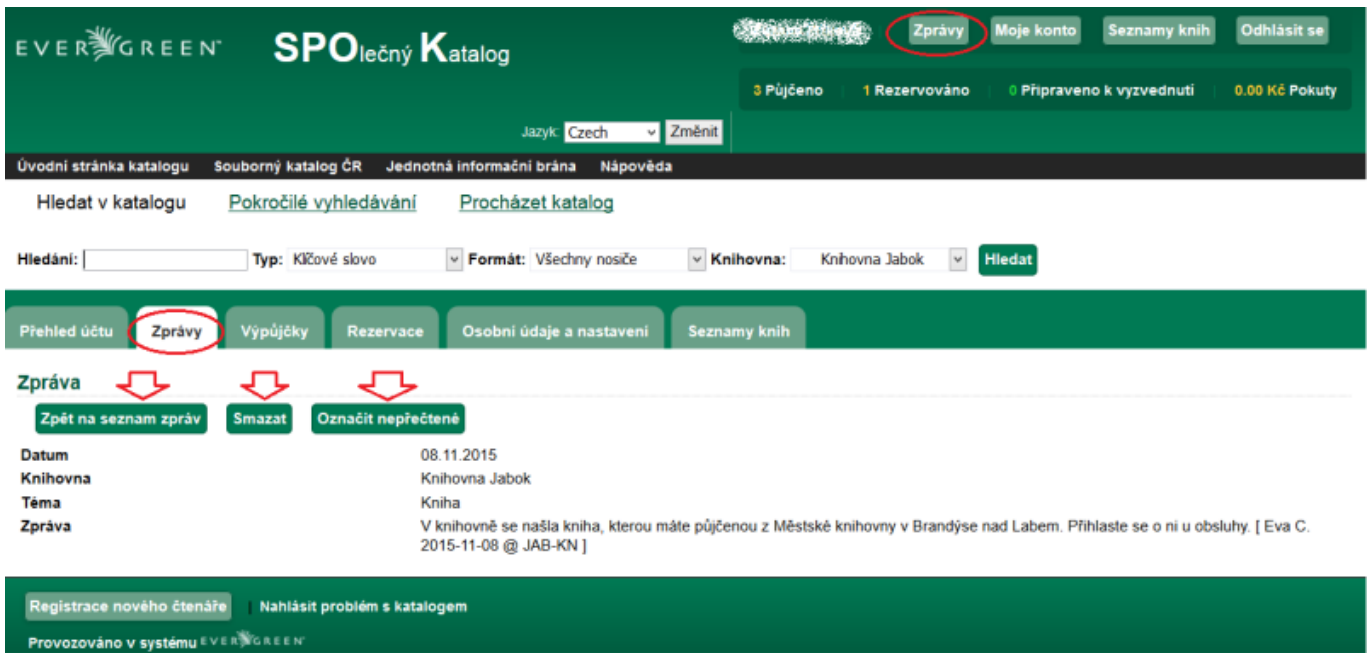

## **Mohlo by Vás také zajímat**

## **Přihlášení a osobní údaje**

- [První přihlášení](https://eg-wiki.osvobozena-knihovna.cz/doku.php/opac:prvni_prihlaseni)
- [Přihlášení do čtenářského účtu](https://eg-wiki.osvobozena-knihovna.cz/doku.php/opac:prihlaseni_do_ctenarskeho_konta)
- [Změna hesla](https://eg-wiki.osvobozena-knihovna.cz/doku.php/opac:zmena_hesla)
- [Zapomenuté nebo nové heslo](https://eg-wiki.osvobozena-knihovna.cz/doku.php/opac:zapomenute_heslo)
- [Změna přihlašovacího jména](https://eg-wiki.osvobozena-knihovna.cz/doku.php/opac:zmena_prihlasovaciho_jmena)
- [Změna e-mailu](https://eg-wiki.osvobozena-knihovna.cz/doku.php/opac:zmena_e-mailu)
- [Změna adresy](https://eg-wiki.osvobozena-knihovna.cz/doku.php/opac:zmena_adresy)
- [Přidělení oprávnění nakládat s účtem jiné osobě](https://eg-wiki.osvobozena-knihovna.cz/doku.php/opac:prideleni_opravneni_nakladat_s_uctem)

## **Nastavení čtenářského konta, výpůjčky, rezervace...**

- [Nastavení odesílání výpisu výpůjček e-mailem](https://eg-wiki.osvobozena-knihovna.cz/doku.php/opac:vypis_vypujcek)
- [Ukládání historie](https://eg-wiki.osvobozena-knihovna.cz/doku.php/opac:ukladani_historie)
- [Nastavení vyhledávání](https://eg-wiki.osvobozena-knihovna.cz/doku.php/opac:nastaveni_vyhledavani)
- [Zprávy](#page-0-0)
- [Prodloužení výpůjček](https://eg-wiki.osvobozena-knihovna.cz/doku.php/opac:prodlouzeni_vypujcek)
- [Zadání rezervace](https://eg-wiki.osvobozena-knihovna.cz/doku.php/opac:rezervace)
- [Rezervace čísla časopisu](https://eg-wiki.osvobozena-knihovna.cz/doku.php/opac:rezervace_cisla_casopisu)
- [Správa rezervací](https://eg-wiki.osvobozena-knihovna.cz/doku.php/opac:sprava_rezervaci)
- [Pokuty a zpozdné](https://eg-wiki.osvobozena-knihovna.cz/doku.php/opac:pokuta)

[Bezhotovostní platby \(Knihovna Jabok\)](https://eg-wiki.osvobozena-knihovna.cz/doku.php/opac:bezhotovostni_platby)

Byla pro Vás tato nápověda užitečná? Pokud máte nějaké náměty nebo připomínky, [napište nám](mailto:mailto:knihovna@jabok.cz)

From: <https://eg-wiki.osvobozena-knihovna.cz/>- **Evergreen DokuWiki CZ**

Permanent link: **[https://eg-wiki.osvobozena-knihovna.cz/doku.php/opac:prace\\_se\\_zpravami?rev=1568988145](https://eg-wiki.osvobozena-knihovna.cz/doku.php/opac:prace_se_zpravami?rev=1568988145)**

Last update: **2019/09/20 16:02**

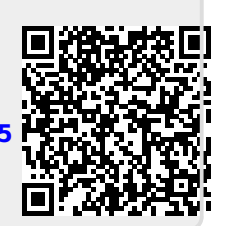